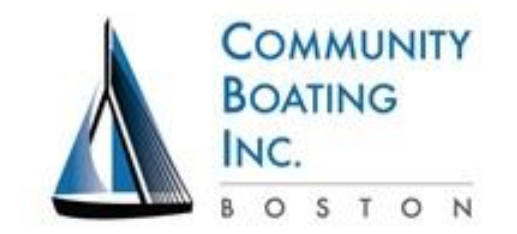

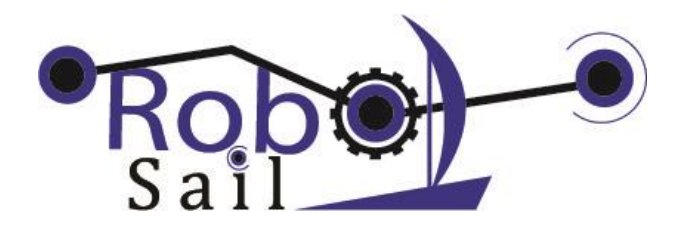

## Arduino Tutorial 1

Objectives: Learn basic structure and syntax of Arduino C. Use variable and conditional statements. Practice with servo motors.

Materials and Set Up

- Arduino Uno microcomputer and USB cable
- 1 standard servo motor
- 3 wires connected as follows: Black/Brown to GND, Red/Orange to 5V, White/Yellow to Digital pin 8

## **Exercise 1 – Basic structure and syntax**

- 1. Set Board and Ports under Tools dropdown menu
- 2. Type in this code, and get it to compile (verify).
- 3. Notice how some words show up in different colors.
- 4. Run the code and observe the behavior of the servo. Remember to upload after each change.
- 5. Open the Serial Monitor and set the BAUD rate to 111520
- 6. Change the positions that the servo will go to.
- 7. Change the delay time, try 2 different numbers.

```
// servoDB
// this code is starter code for controlling servo motors
// modify it to learn basic coding by creating print 
// statements, variables, functions and loops
#include <Servo.h> // servo library from Arduino
Servo testServo; // define Servo name
void setup() 
{ 
  Serial.begin(115200); //setup Serial Monitor
  Serial.println("Servo test code starting…");
   testServo.attach(8); // set up servos on digital pins 8
} // end of setup()
void loop()
{
   testServo.write(0); // go to specified position in degrees
   delay(1000); //wait 1 second before the next command
   testServo.write(180); 
   delay(1000);
} // end of loop()
```
## **Exercise 2 – Defining and using Variables**

1. Define a variable near the top of the code to define the servo positions by inserting these lines before the void setup() line. Remember to compile and upload after each change.

```
int startPos = 0; //start position for the servo
int endPos = 180; //end position for the servo
int delayTime = 1000; //time between commands
void setup()
{ 
    ….
```
2. Next change the loop() code to use the variables like this:

```
void loop()
{
   testServo.write(startPos); // go to specified position
  delay(delayTime); //wait before the next command
  etc.
```
- 3. Change the positions that the servo will go to by changing the variable.
- 4. Change the delay time and observe how it affects the speed.

## **Exercise 3 – Conditionals (If statements)**

- 1. Change the range of the servo motion:
	- a. Set the start position to 0 and the end position to 0 when they are declared at the top.
	- b. After each cycle through loop(), increase the end position by 15 as shown here:

```
testServo.write(startPos); 
   delay(delayTime);
  testServo.write(endPos); 
   delay(delayTime);
if (endPos < 180)
     { 
     endPos = endPos + 15; //increase end position
     }
  if (endPos >= 180)
     {
     endPos = 0; \frac{1}{2} // reset end position to 0
      }
} // end of loop()
```
2. Vary the delay time, or even make it a function of the endPos (like delayTime = 2000 - endPos \* 10)